# Geogebra matematica dinamica per tutti

Tiziana Segalini liceo Ariosto-Spallanzani Reggio Emilia a.s.2012-2013 Geogebra può servire ad un insegnante e ad un allievo:

- Disegnare rapidamente oggetti geometrici e studiarne le proprietà
- Disegnare grafici di funzioni e non sul piano cartesiano
- Visualizzare vettori e trasformazioni
- ▶ Costruire modellini dinamici (applet) per la matematica e la fisica in modo semplice ed intuitivo

**Geogebra\_1**

Programmi da vedere:

Il teorema di Eulero.ggb

Iperbole\_Inviluppo.ggb

Limite\_primocaso.ggb

Tolomeo.ggb

Vediamo come si inizia.

Scaricare Geogebra e installarlo: il programma è gratuito e basta cercare [www.](http://www.geogebra.org/)**[geogebra](http://www.geogebra.org/)**[.org](http://www.geogebra.org/) sul web per trovare dove scaricarlo

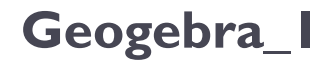

### Geogebra\_I

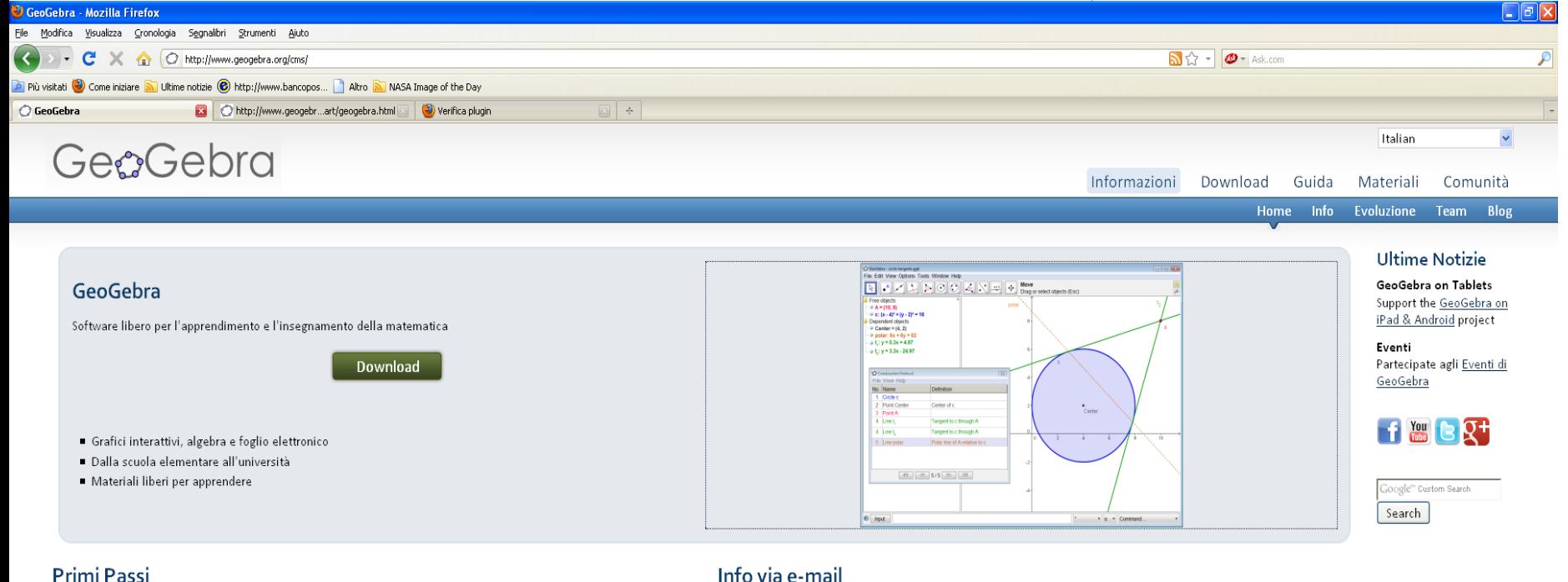

- 1. Inizia con i nostri Materiali introduttivi
- 2. Poni domande nel nostro Forum degli utenti
- 3. Cerca tra i nostri Materiali per imparare pronti all'uso

### Info via e-mail

Inserisci il tuo indirizzo e-mail e premi Invio per essere costantemente informato su GeoGebra.

Ø

### Geogebra\_I

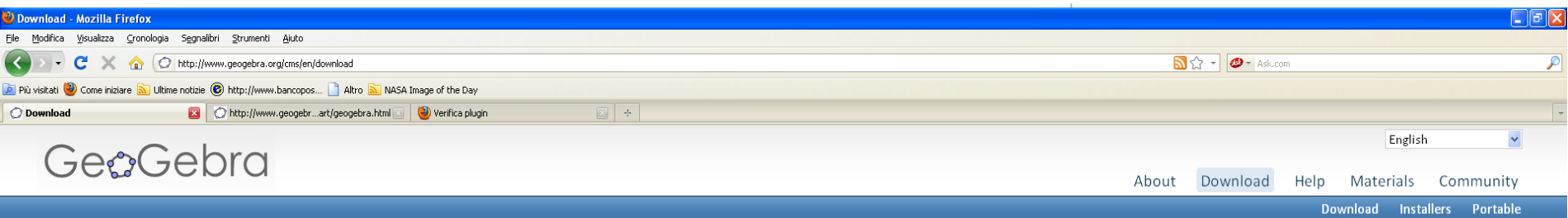

#### WebStart

Install and start GeoGebra on your computer. You will get a desktop icon to use our software offline too.

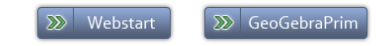

### **E-Mail List**

Type your e-mail address and press Enter to stay informed about GeoGebra.

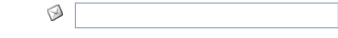

### **Applet Start**

Open a fully functional GeoGebra applet in your web browser. Nothing will be installed on your computer.

#### **Offline Installers**

You can also download an offline installer to give GeoGebra to students who don't have an Internet connection at home.

 $\Rightarrow$  Applet Start

#### **GeoGebra License**

You are free to copy, distribute and transmit GeoGebra for non-commercial purposes. Please see the GeoGebra license for details.

# Geogebra\_I

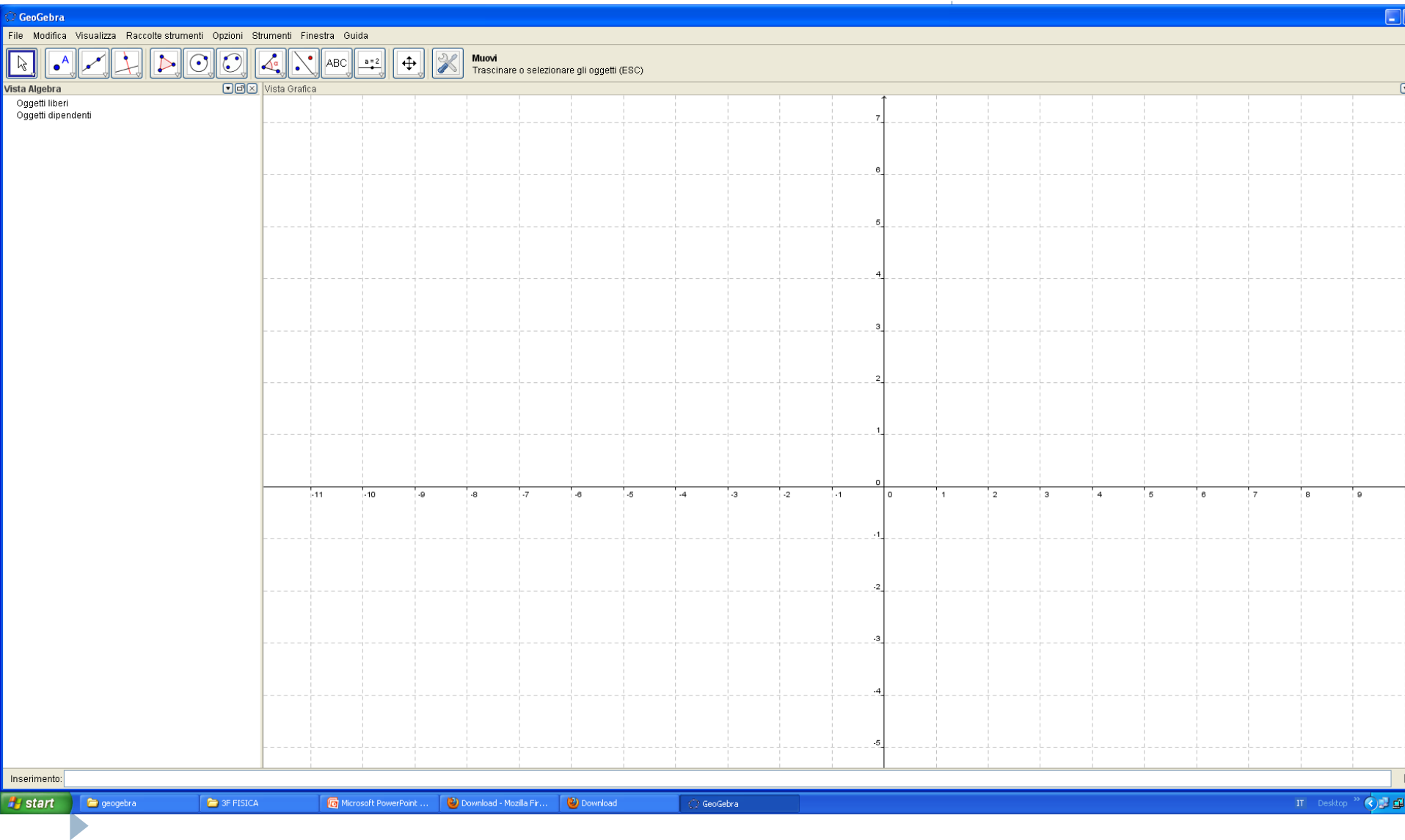

- ▶ Ora che avete installato il programma, si può iniziare ad esplorarlo.
- Tre sono le parti essenziali integrate nel programma:
- 1) La vista grafica interattiva
- 2) La finestra per l'algebra
- 3) Un foglio di calcolo

# **Geogebra\_1**

Esercizi:

Disegnate un triangolo posizionando tre punti sul piano e calcolarne l'area utilizzando le funzioni (lunghezza del )segmento e (area del) poligono

Coordinate dei punti, segmenti, poligoni, selezione e movimento degli oggetti

# Osserviamo meglio il menù visualizzazioni

### **Geogebra\_1**

 $\cdot 7$ 

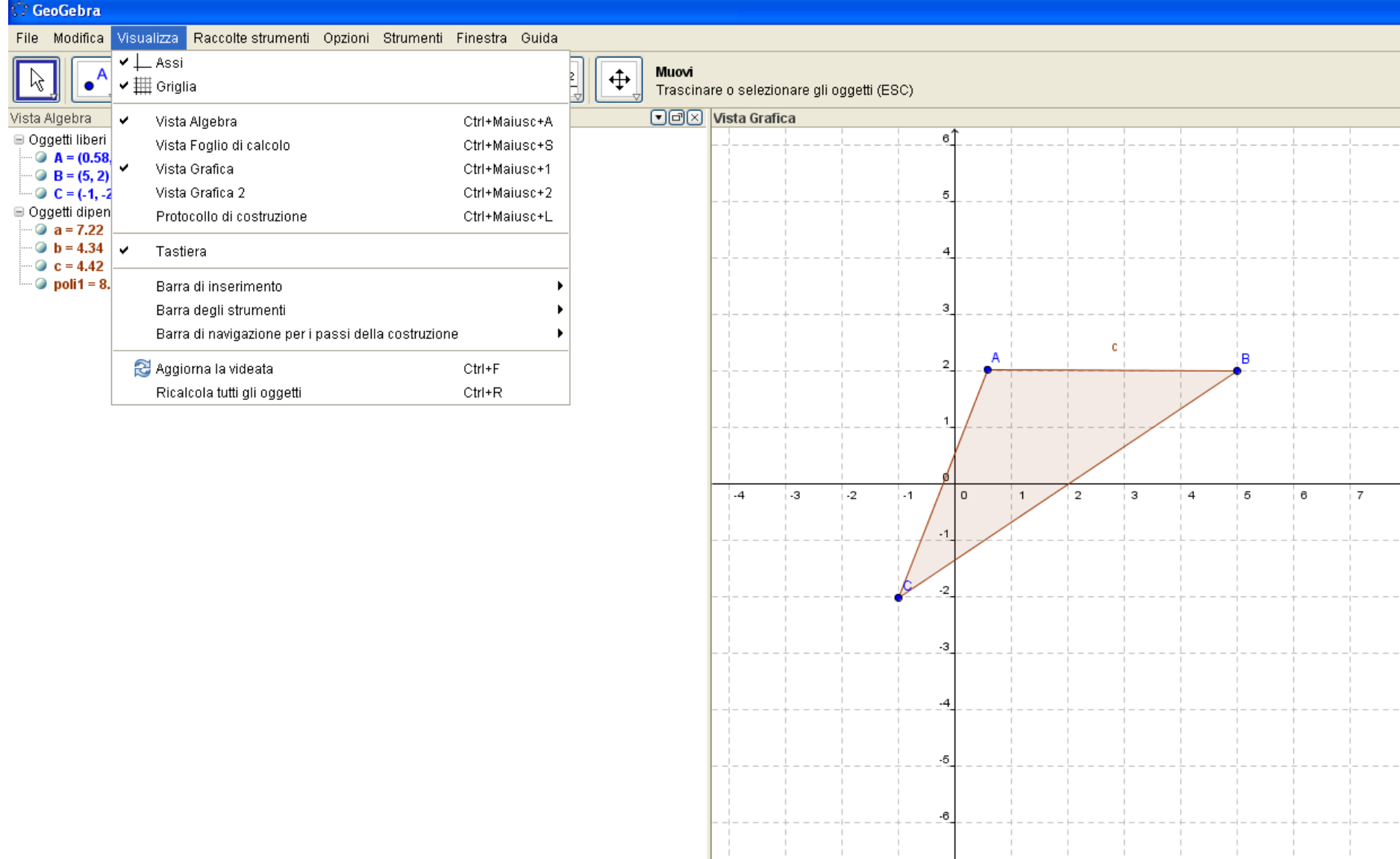

# Osserviamo meglio il menù raccolte strumenti

Esempio: raccolta *geometria di base*

Microsoft PowerPoint ... (2) GeoGebra - Mozilla Fir...

Download

**A** start

geogebra 2012

**D** vp

## **Geogebra\_1**

Poligono rigido e poligono

IT Desktop " () T G E 1

vettore

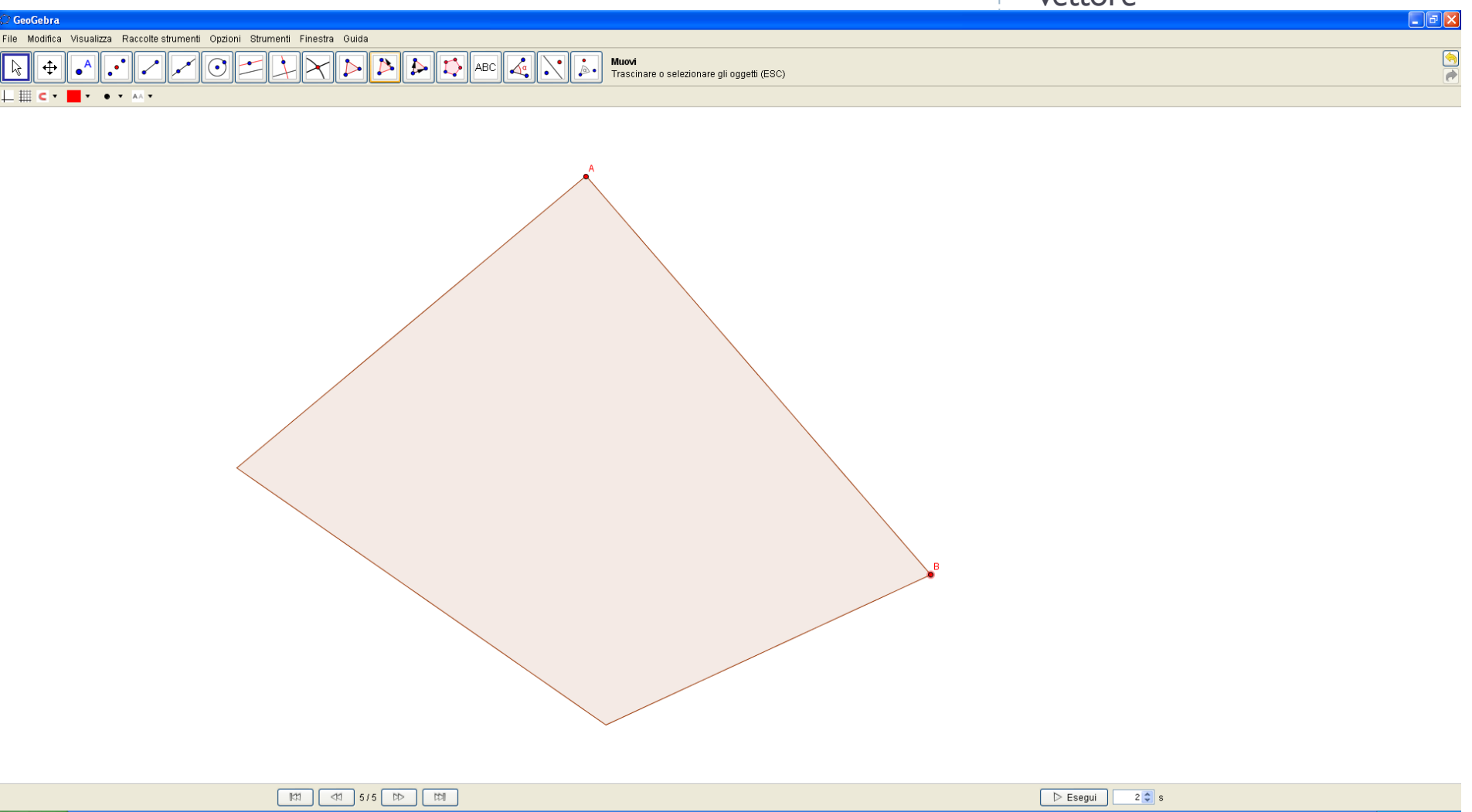

GeoGebra

# Usando la raccolta geometria di base costruiamo un pendolo in equilibrio

## **Geogebra\_1**

Protocollo di costruzione e comando esegui

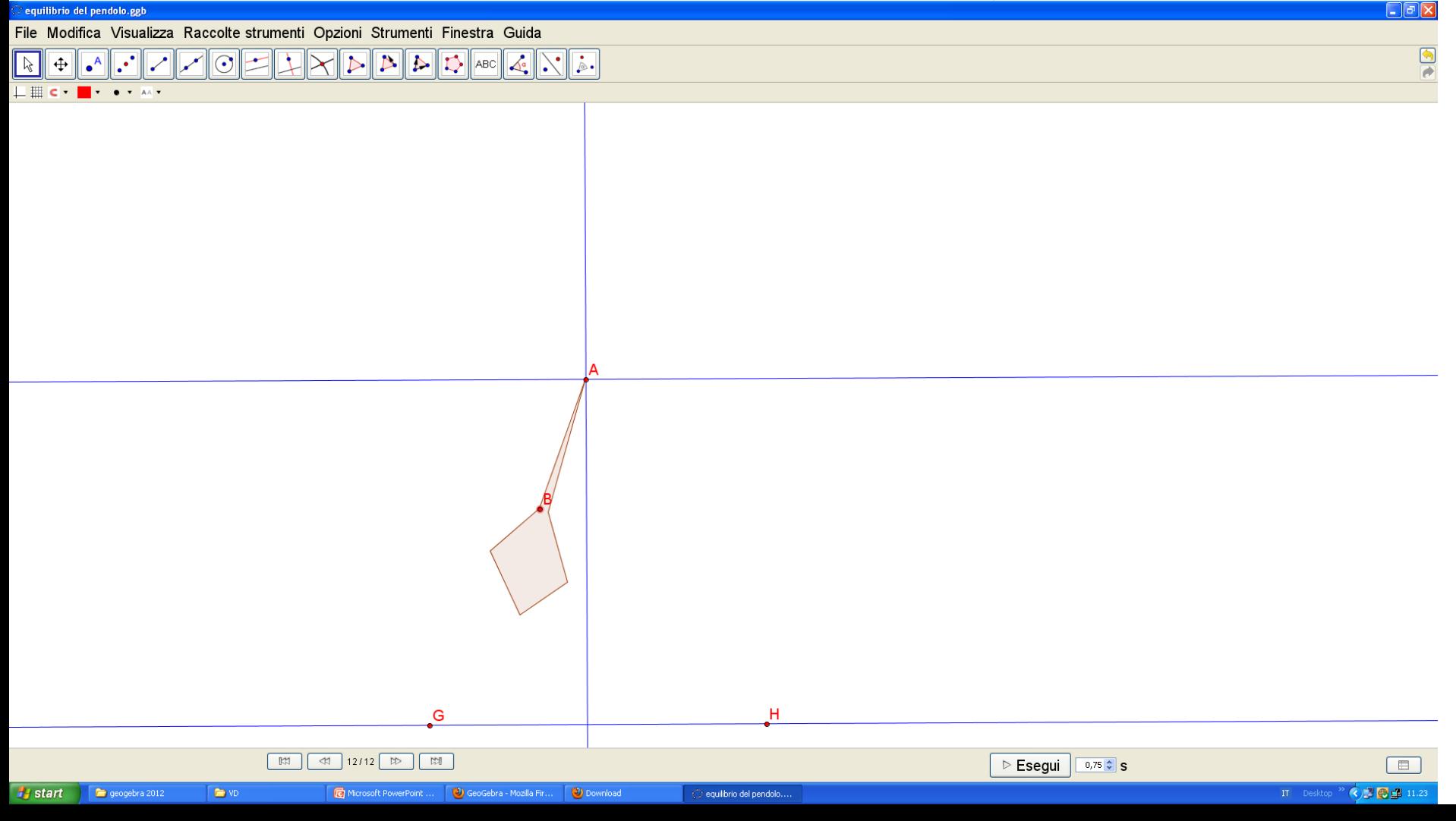

**Proviamo la raccolta geometria: la vista** grafica si arricchisce della griglia e apparirà la Vista Algebra che ci mostrerà coordinate, equazioni delle rette, lunghezze dei segmenti e aree.

## **Geogebra\_1**

Aggiustare le equazioni delle rette, le coordinate dei punti e …animazione!

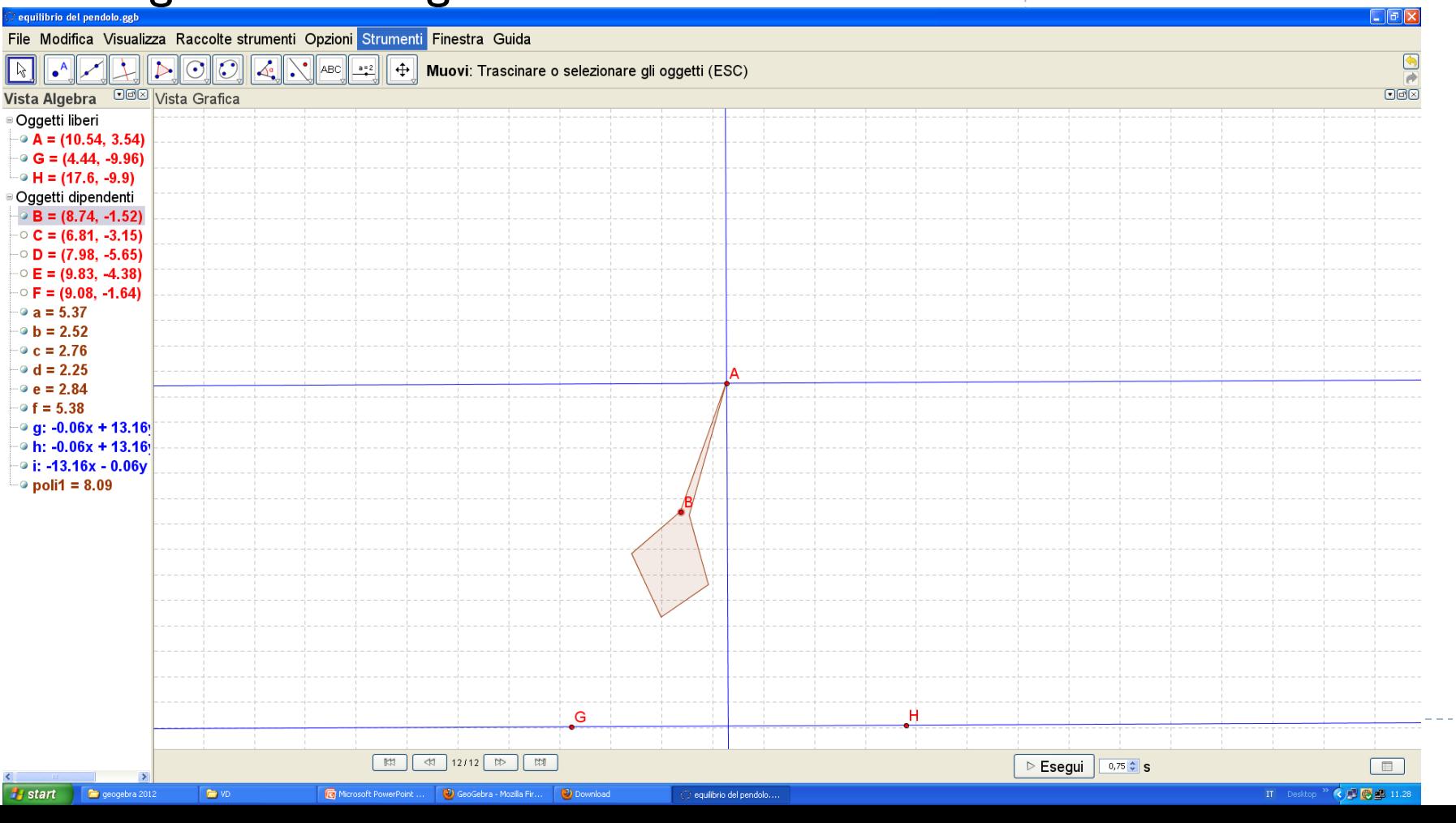

 Divertiamoci a costruire un'animazione per la fisica con le componenti del vettore forza peso in direzione radiale e tangenziale

## **Geogebra\_1**

Vettore tra due punti, traccia attiva, protocollo

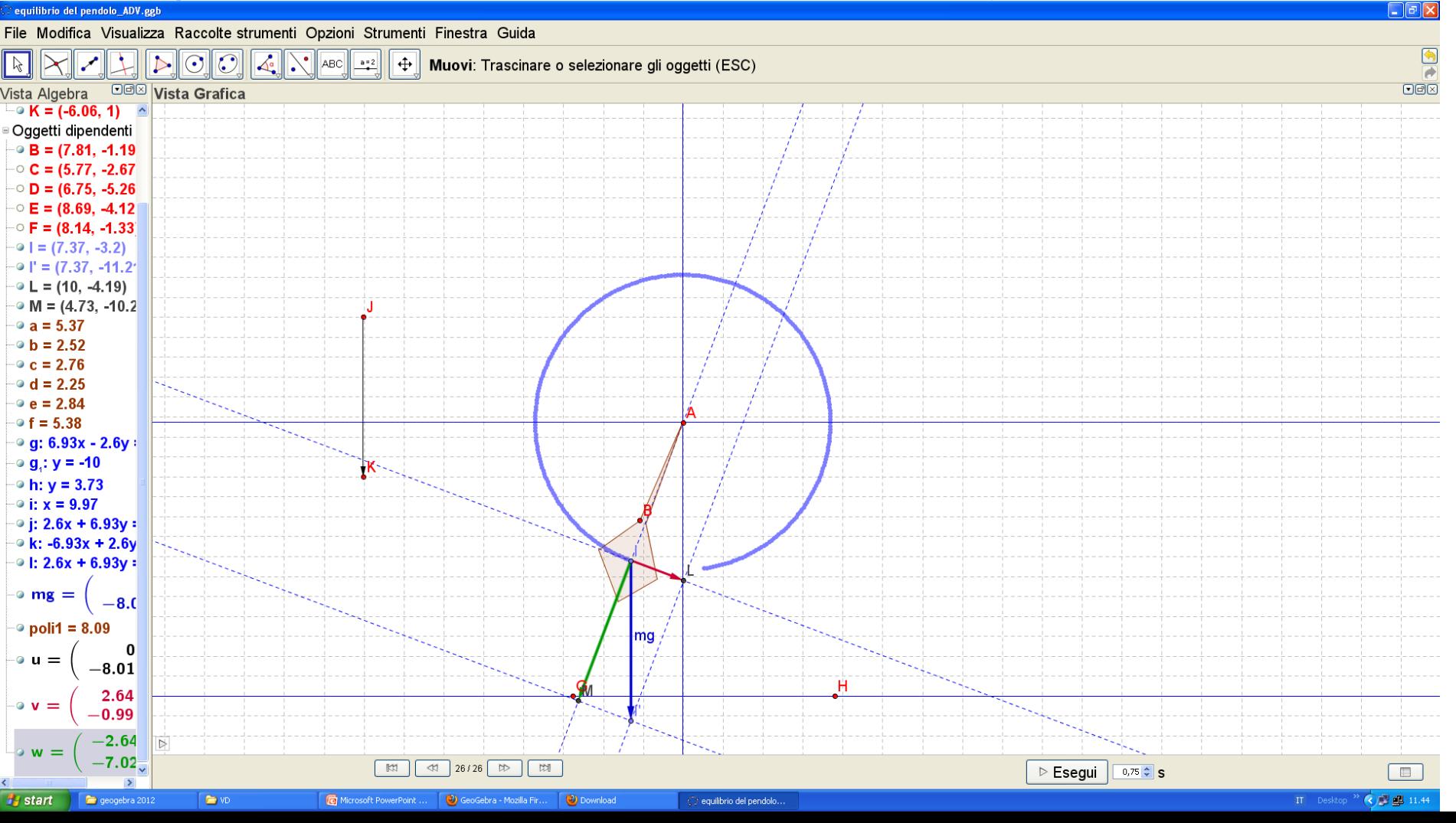

 Ed ora facciamo un esercizio di geometria pura: dei quattro punti notevoli di un triangolo, tre sono sempre allineati? Quali?

## **Geogebra\_1**

Costruzioni in geometria di base della bisettrice

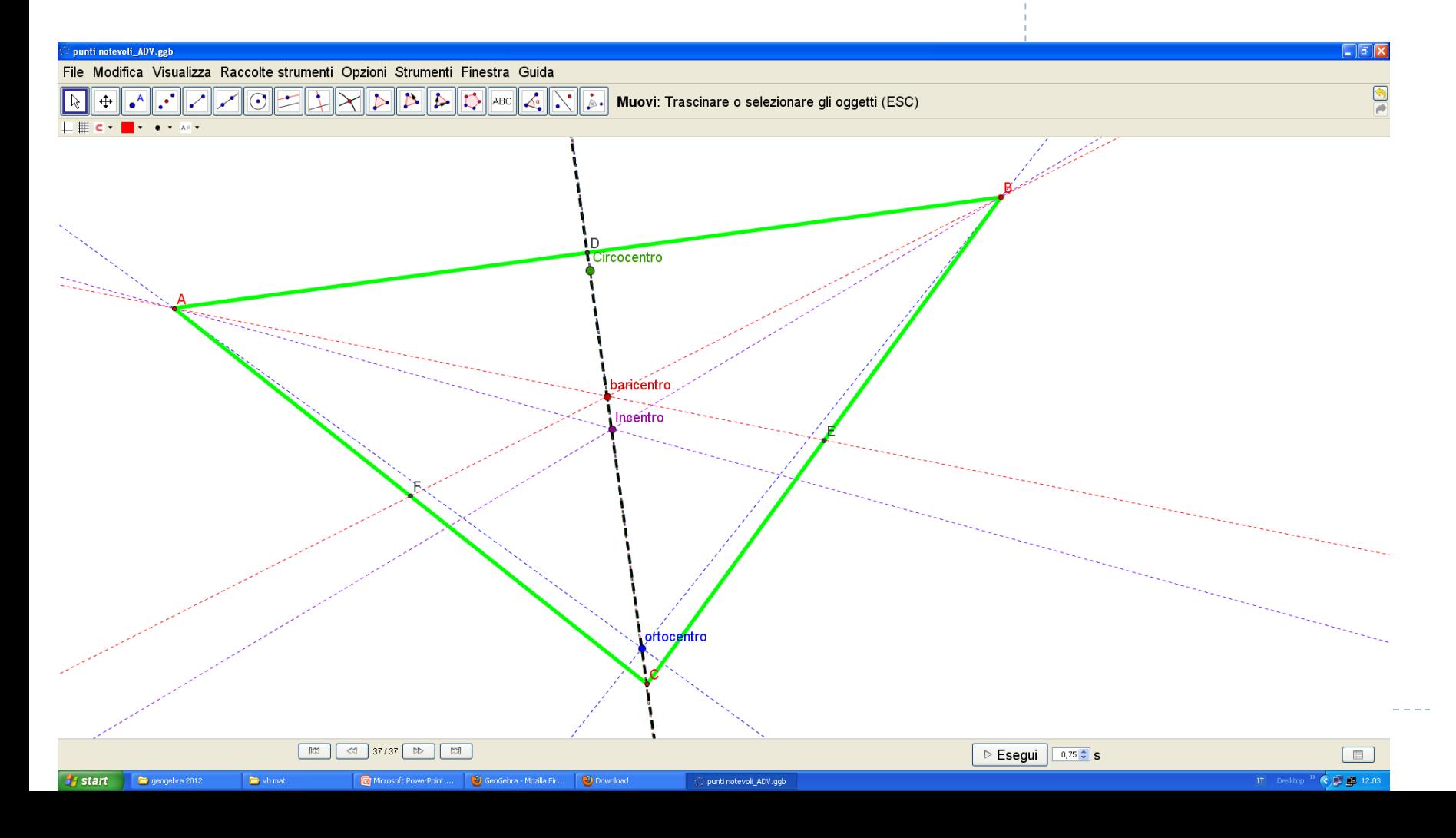

 Basta spostare un vertice del triangolo per rendersi conto che l'incentro non sta sempre sulla retta a cui appartengono gli altri tre punti notevoli.

# **Geogebra\_1**

Protocollo di costruzione…

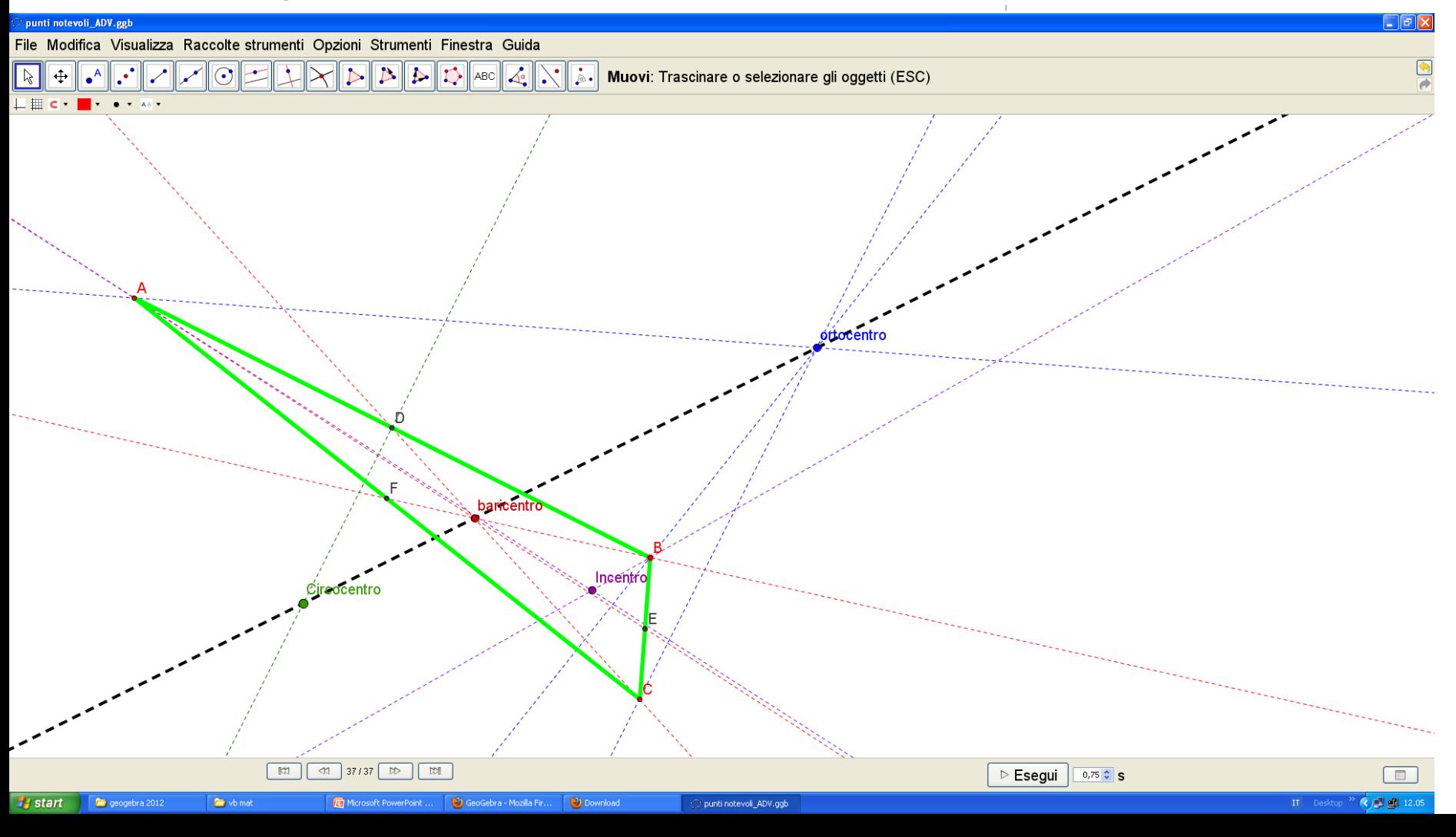

# ▶ Per saper tutto sulla retta di Eulero e fare le dimostrazioni per bene

<http://www.lorenzoroi.net/geometria/java/LineaEulero.html>